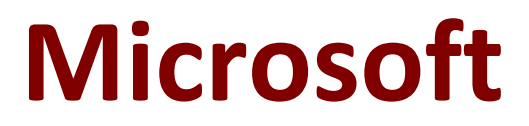

## **77-419 Exam**

**Microsoft SharePoint 2013 Practice Exam**

**Questions & Answers Demo**

# **Version: 7.0**

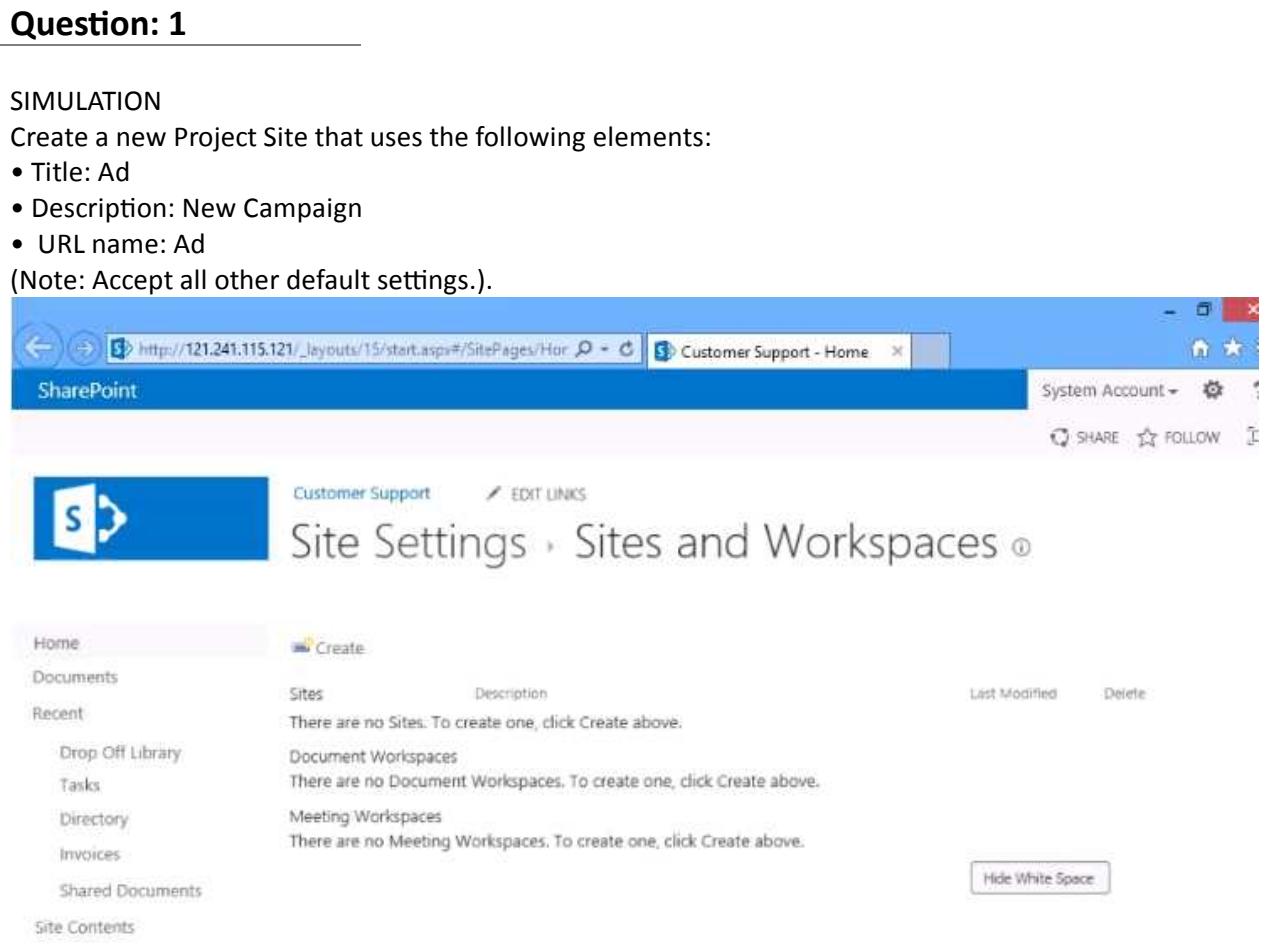

 $\blacksquare$ 

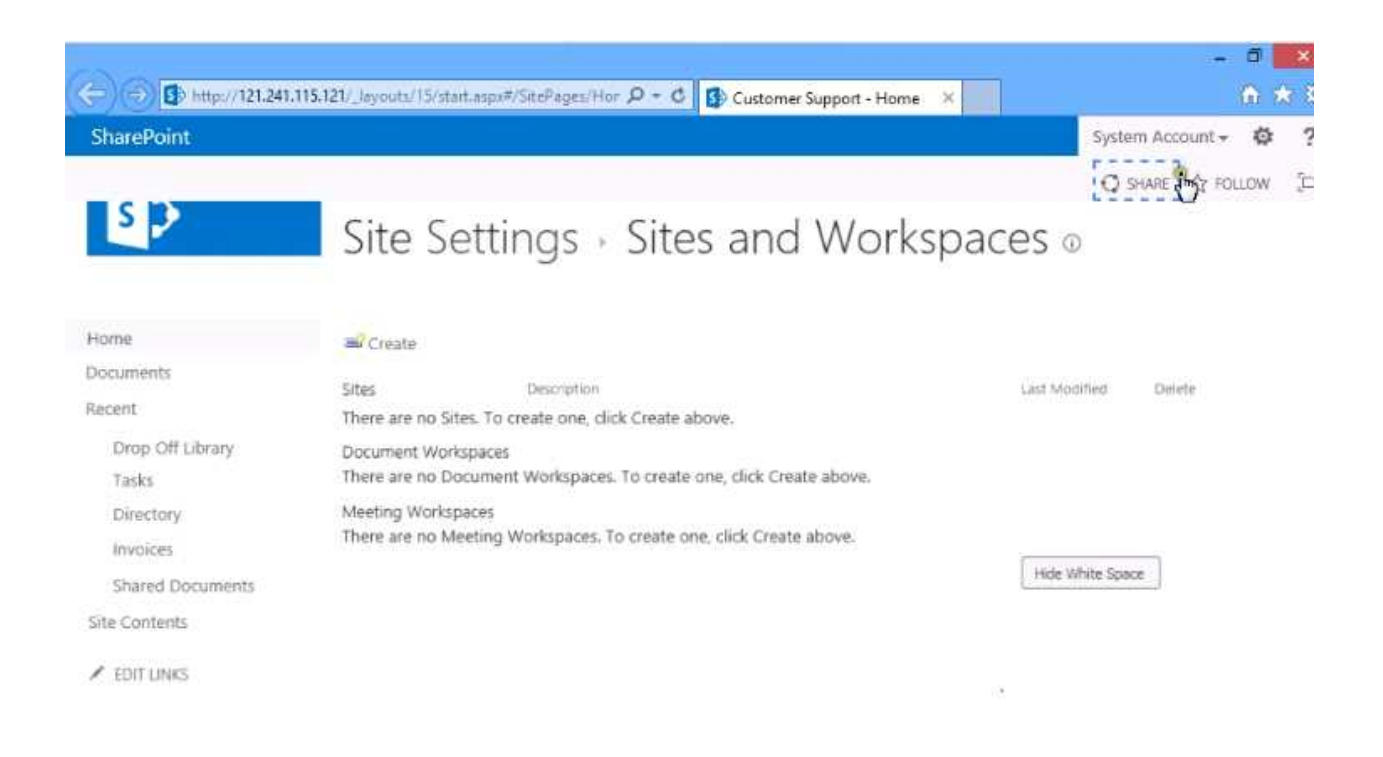

#### A. Option

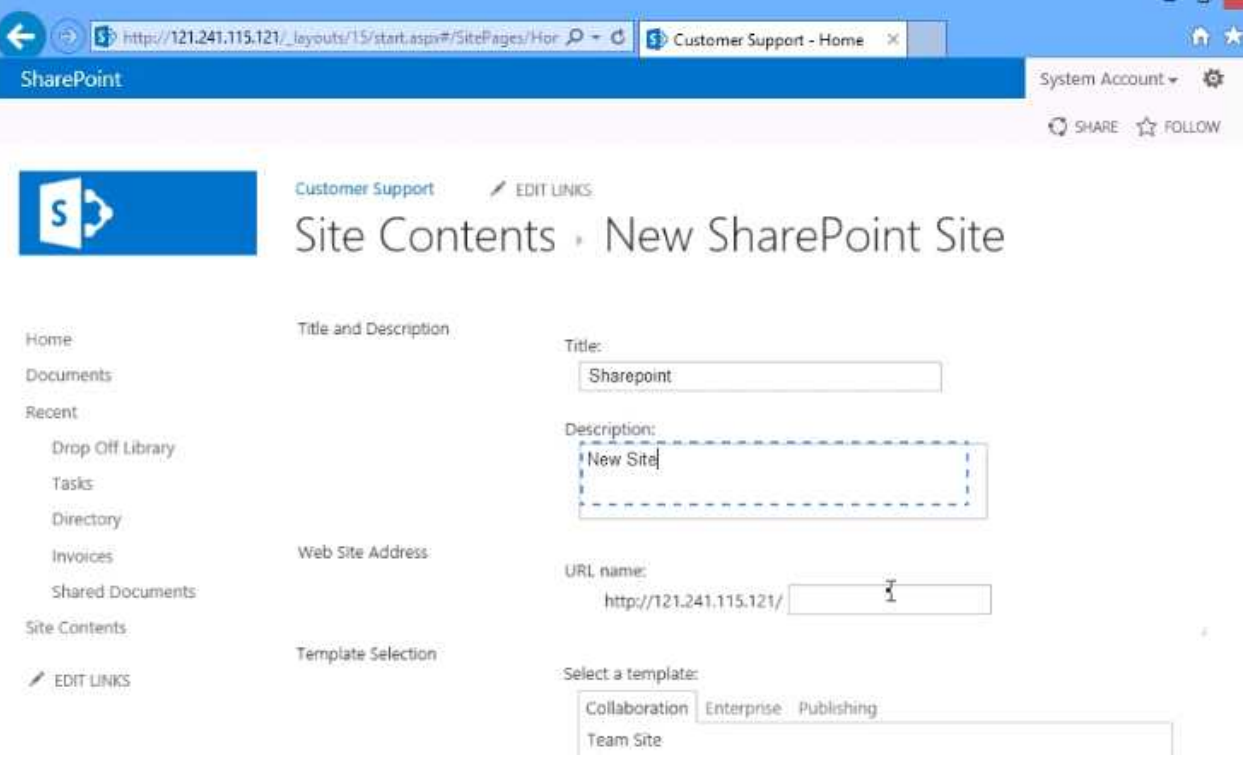

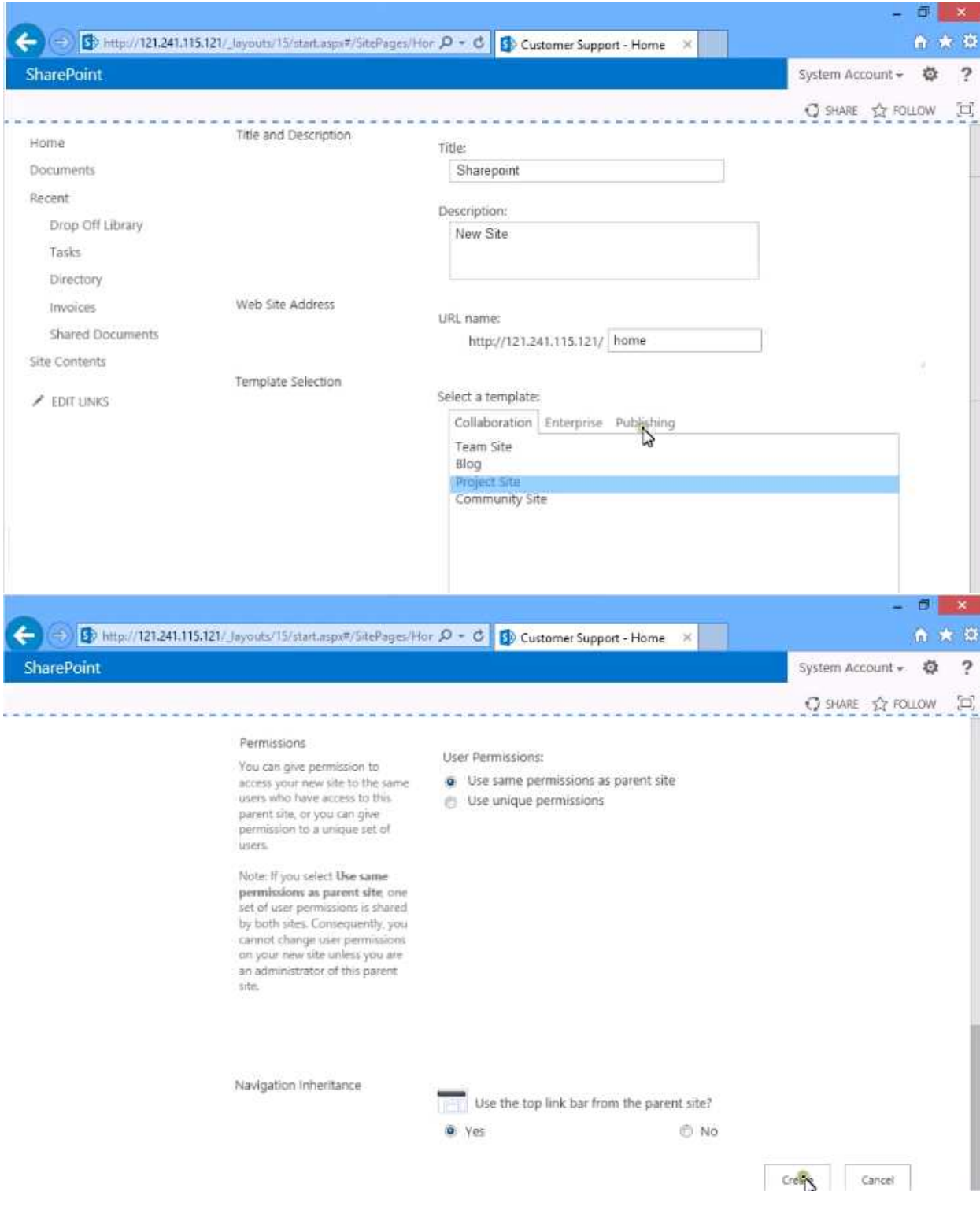

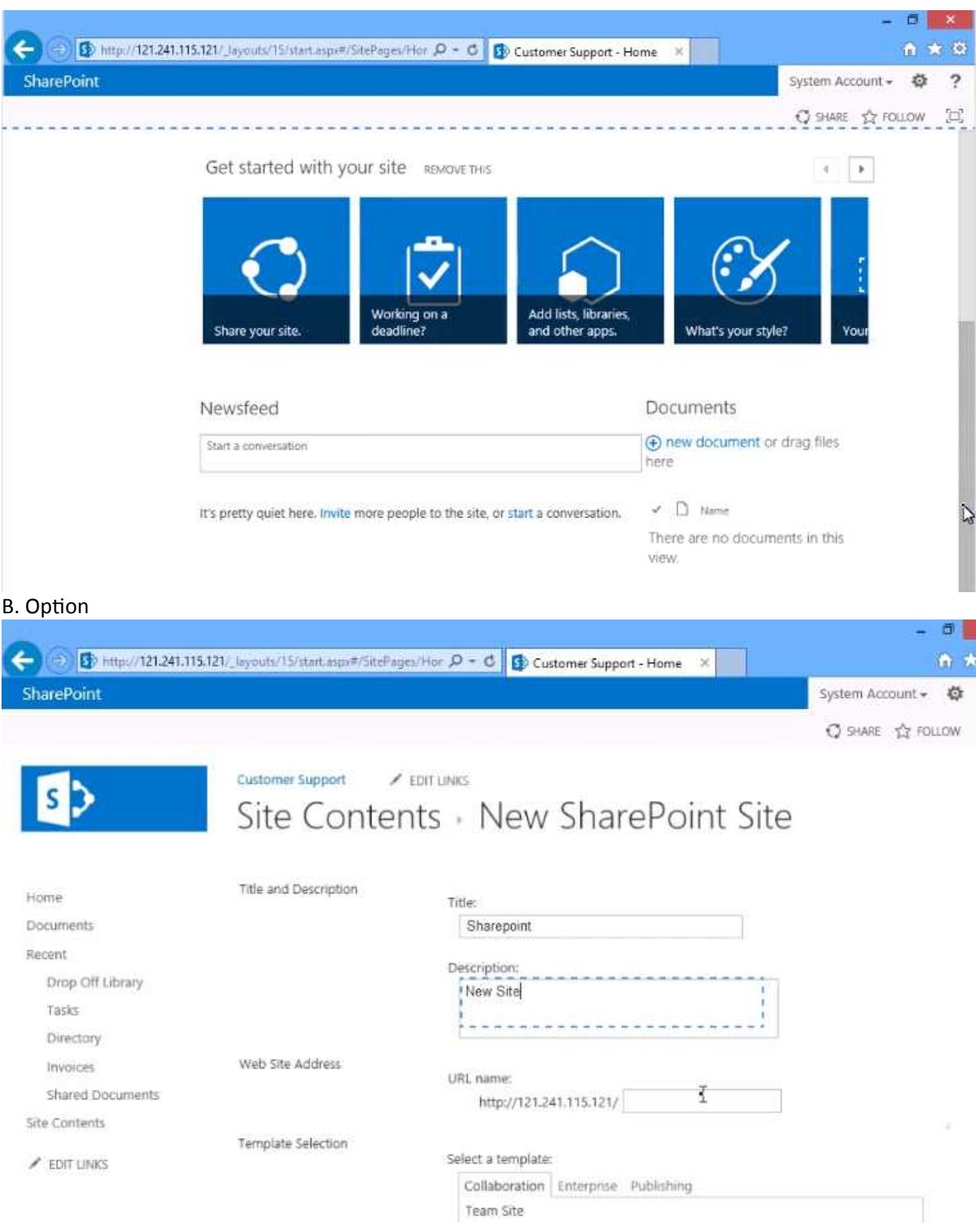

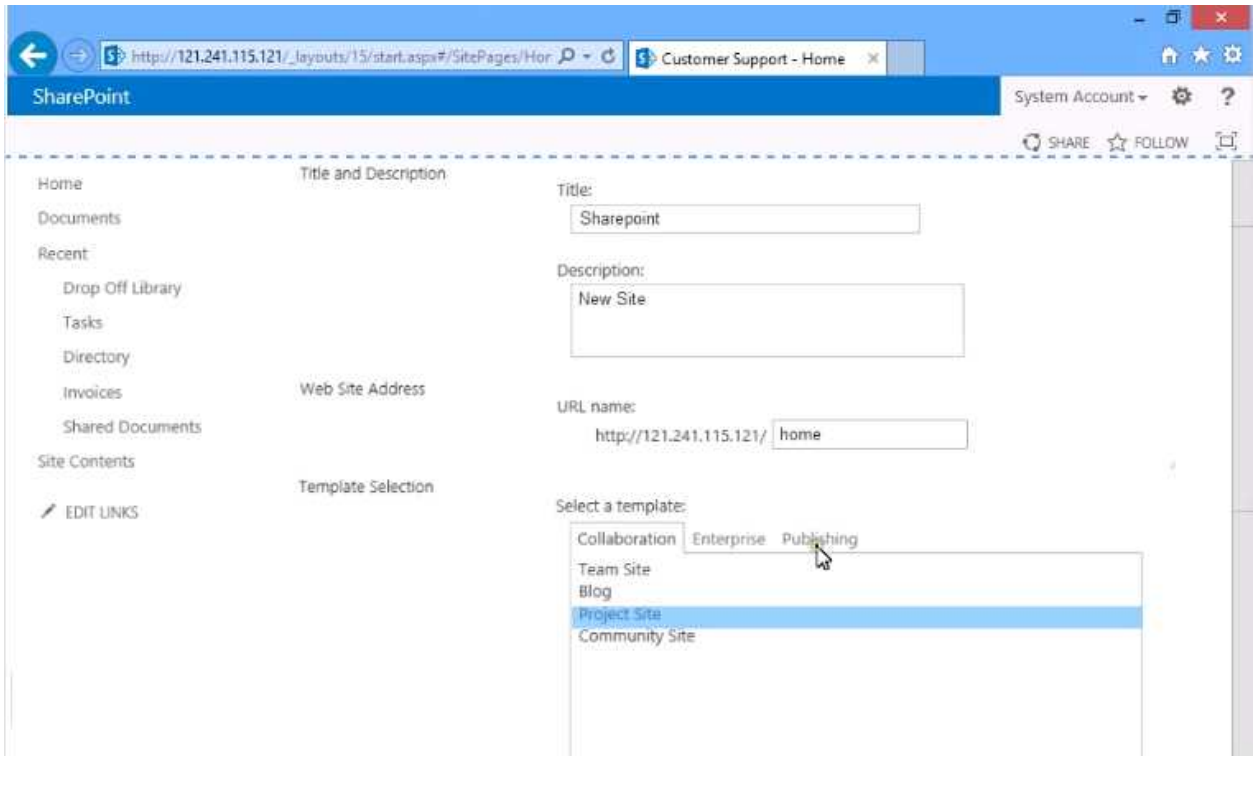

**Answer: A**

## **Question: 2**

#### DRAG DROP

Match each Content Type to its description<br>Content Types

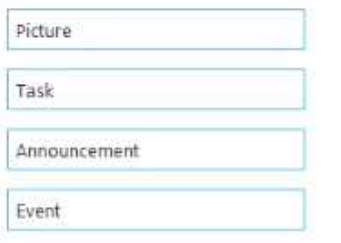

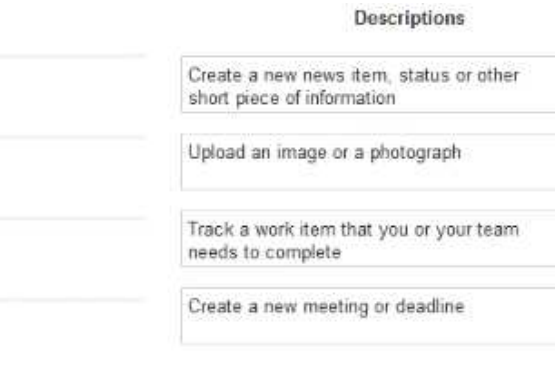

**Answer:**

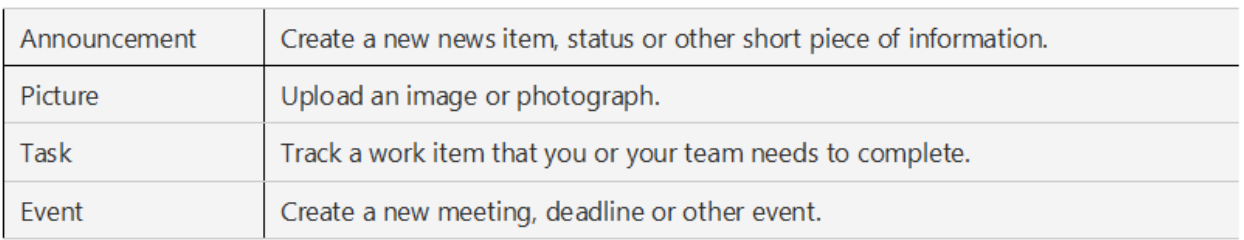

#### Explanation:

https://support.office.com/en-gb/article/activate-a-content-type-syndication-hub-in-sharepointserver-versions-1d12ee7f-77e0-4b50-bf93-7628b8478bf6?ui=en-US&rs=en-GB&ad=GB

## **Question: 3**

#### SIMULATION

Insert a Tasks Web Part in the default location of the current page Minimize the Tasks Web Part.

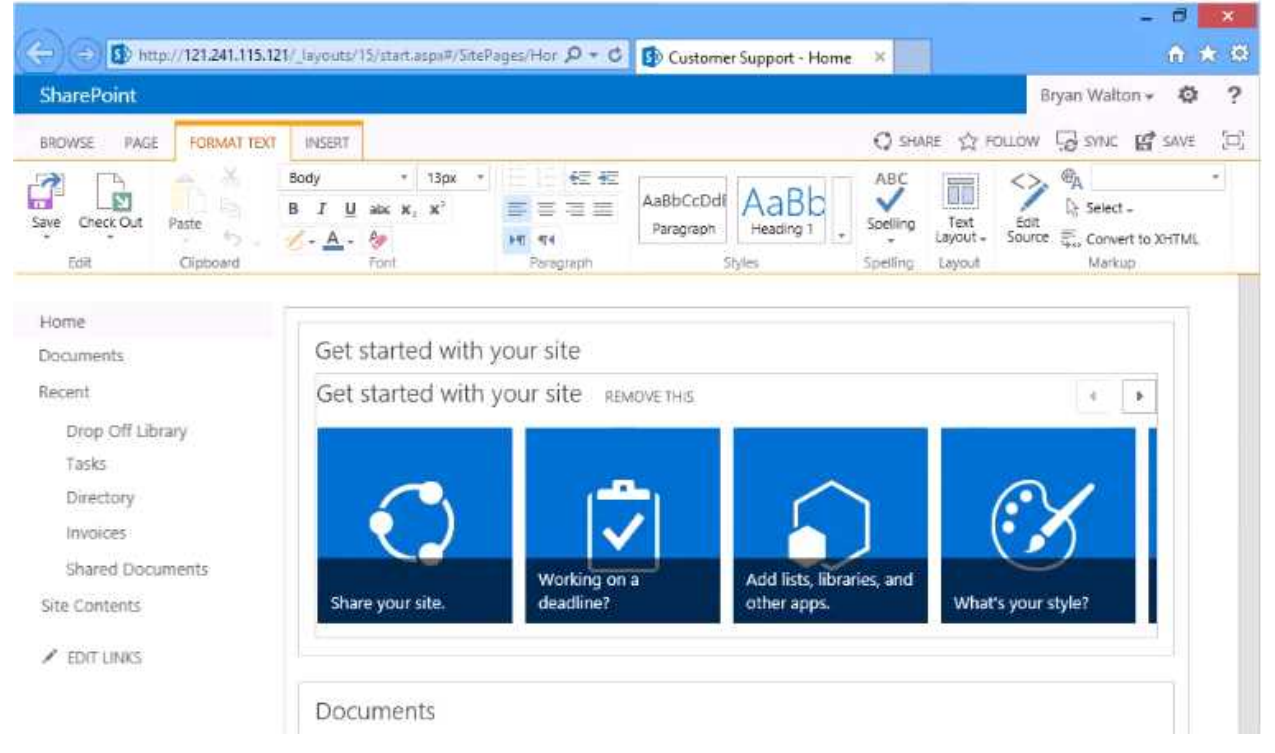

A. Option

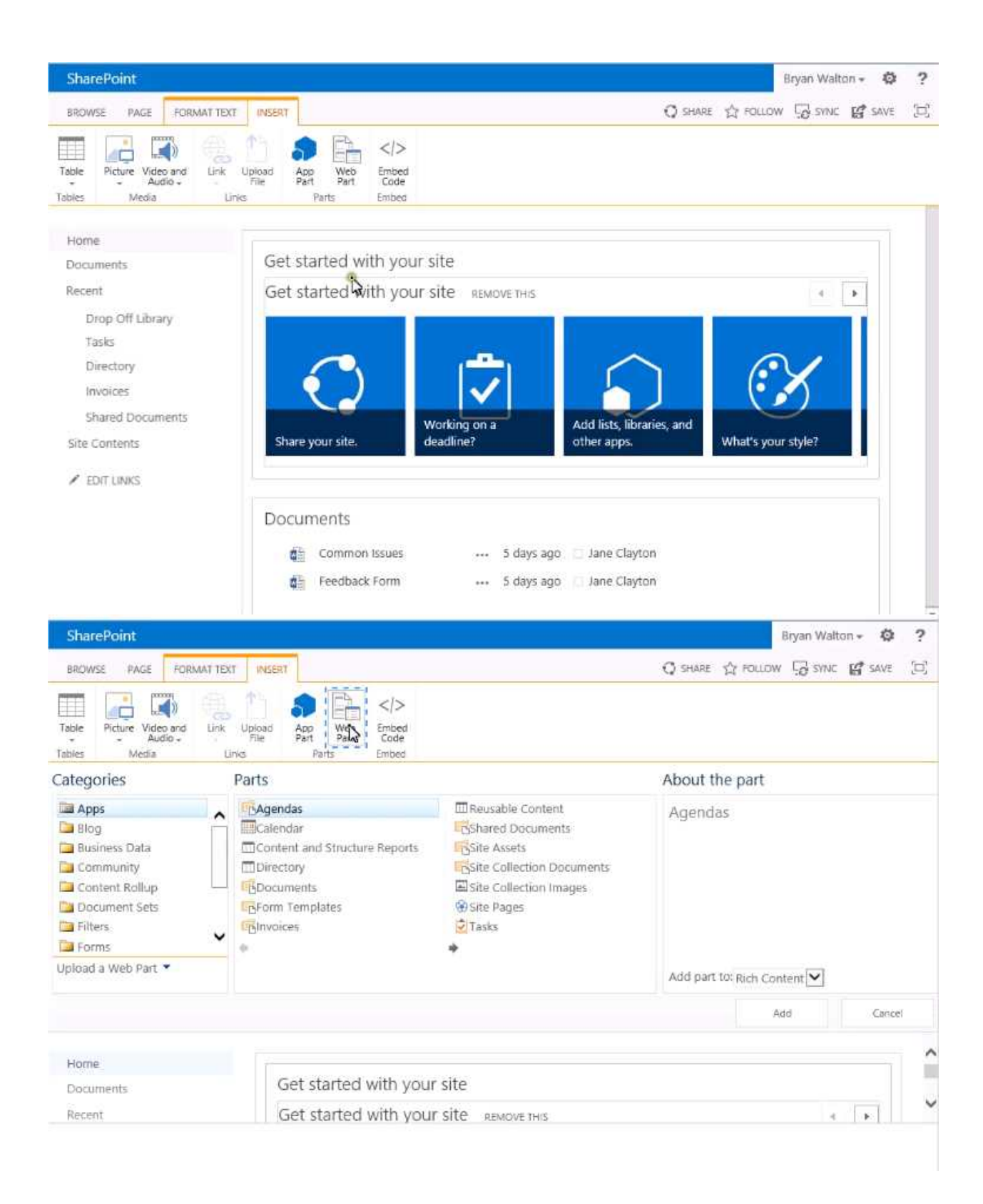

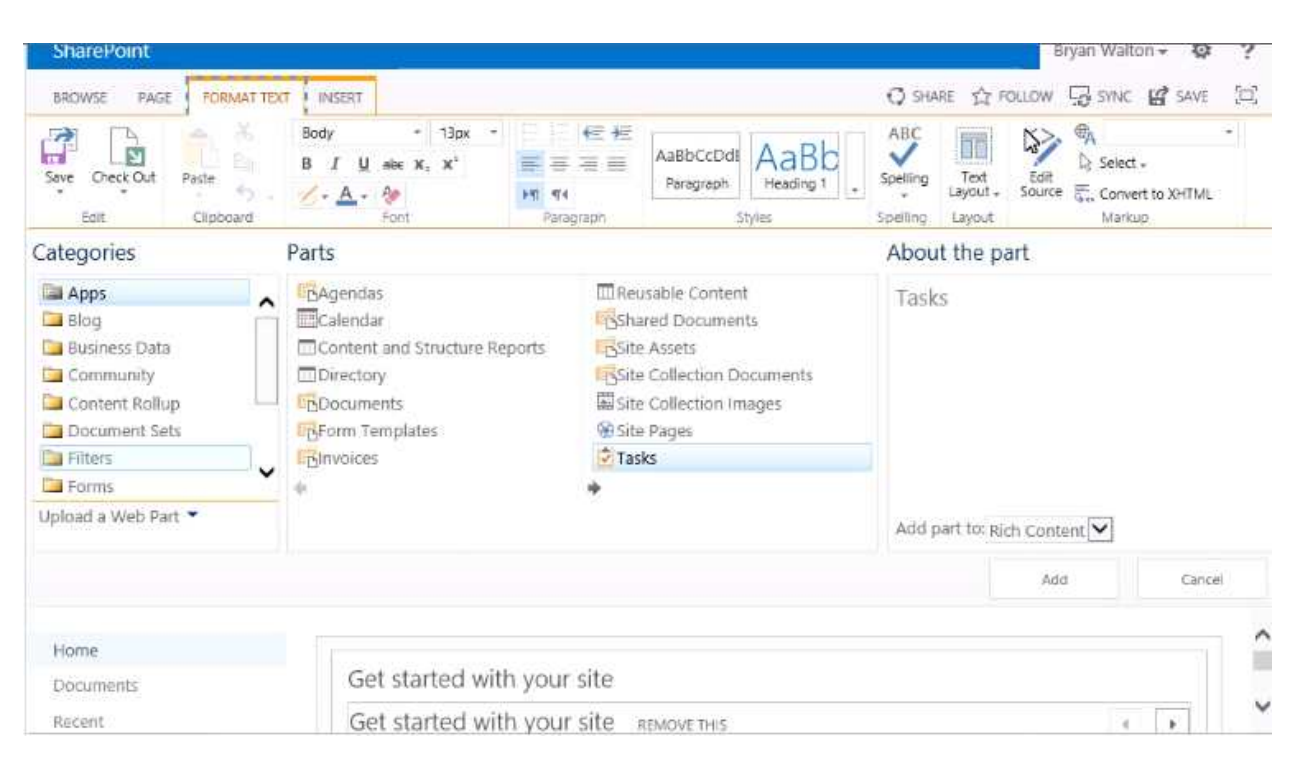

#### B. Option

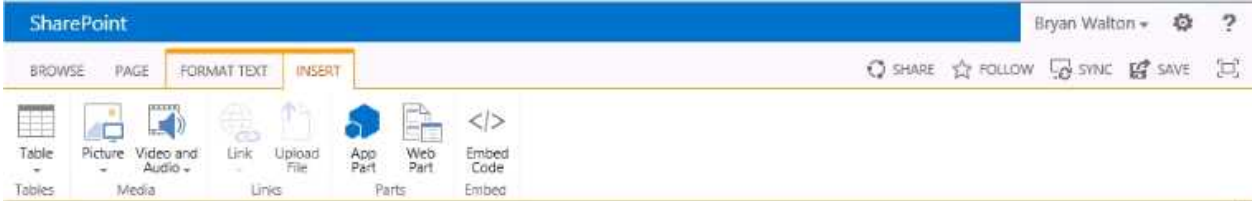

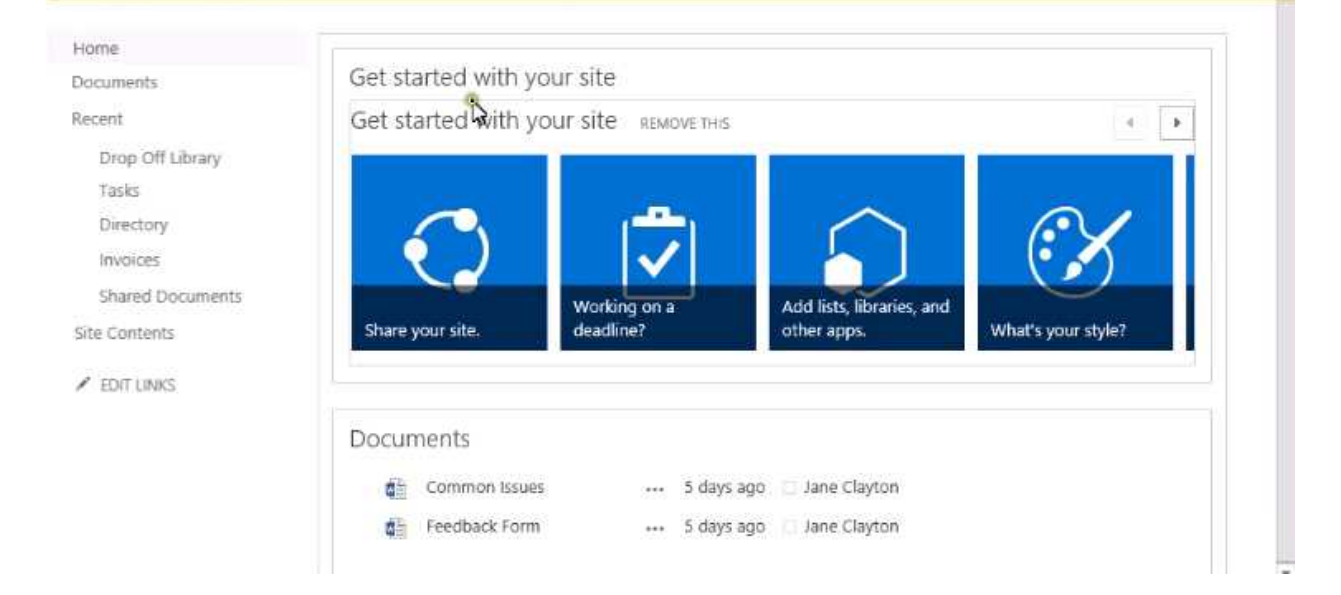

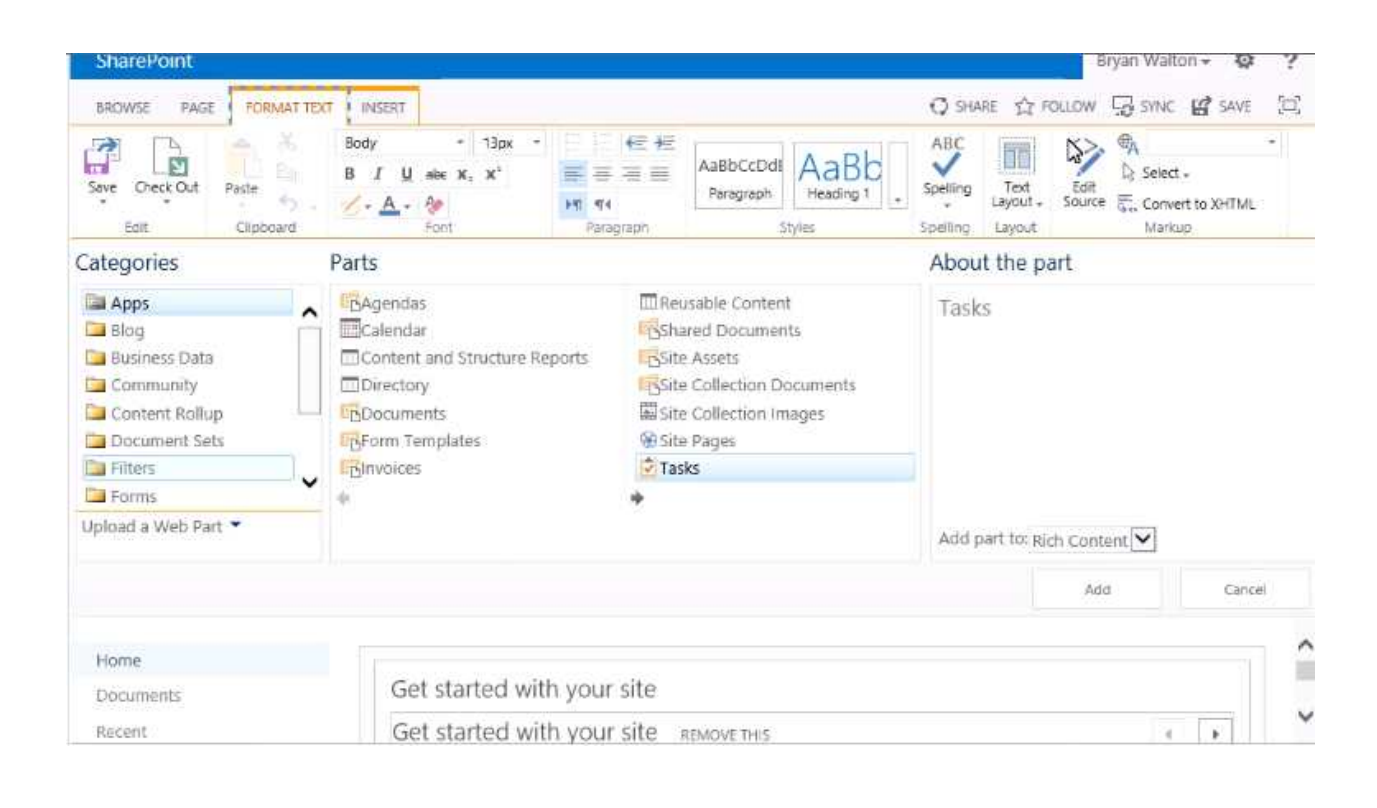

**Answer: A**

## **Question: 4**

SIMULATION Change the look of the site to Orange. Keep the changes

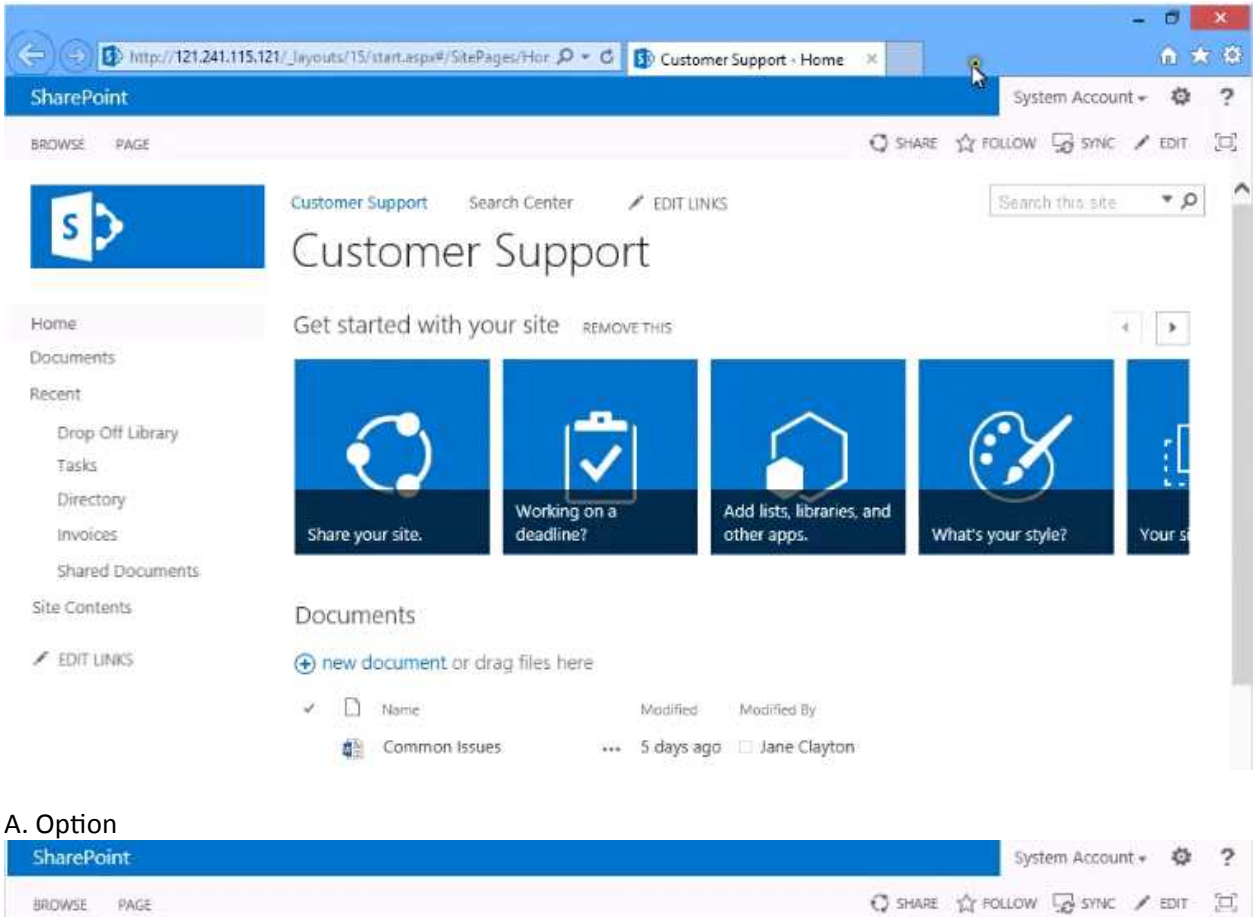

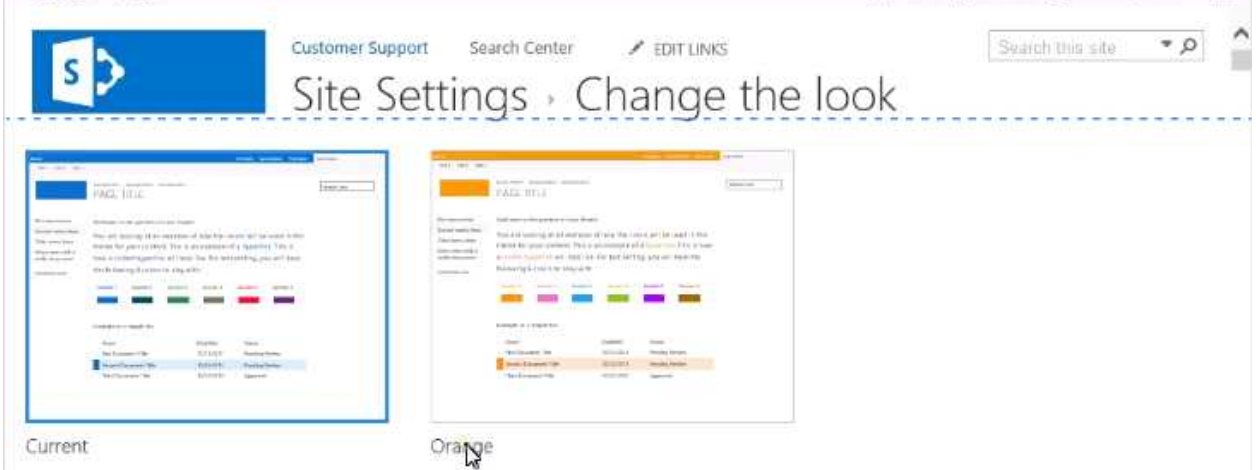

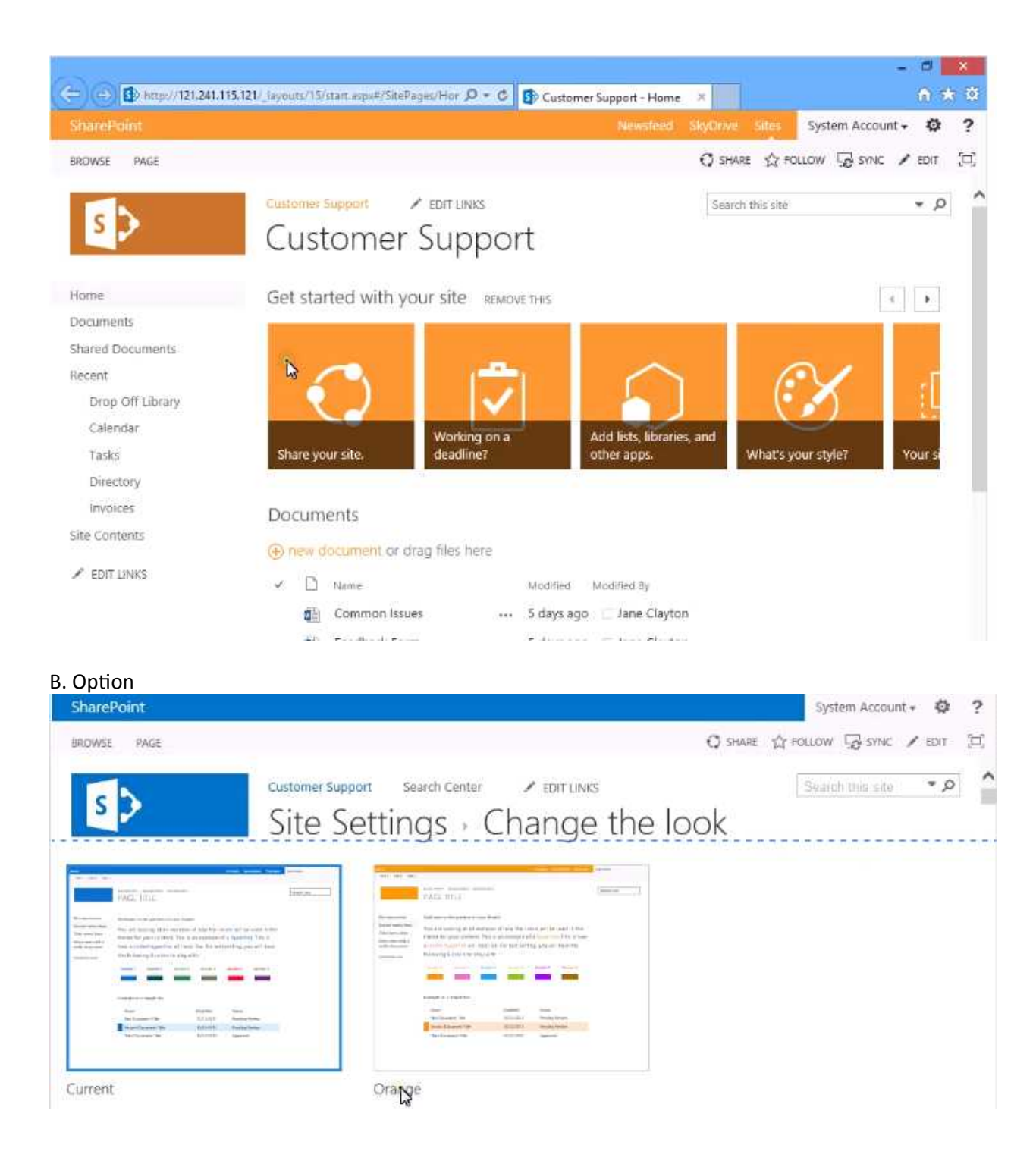

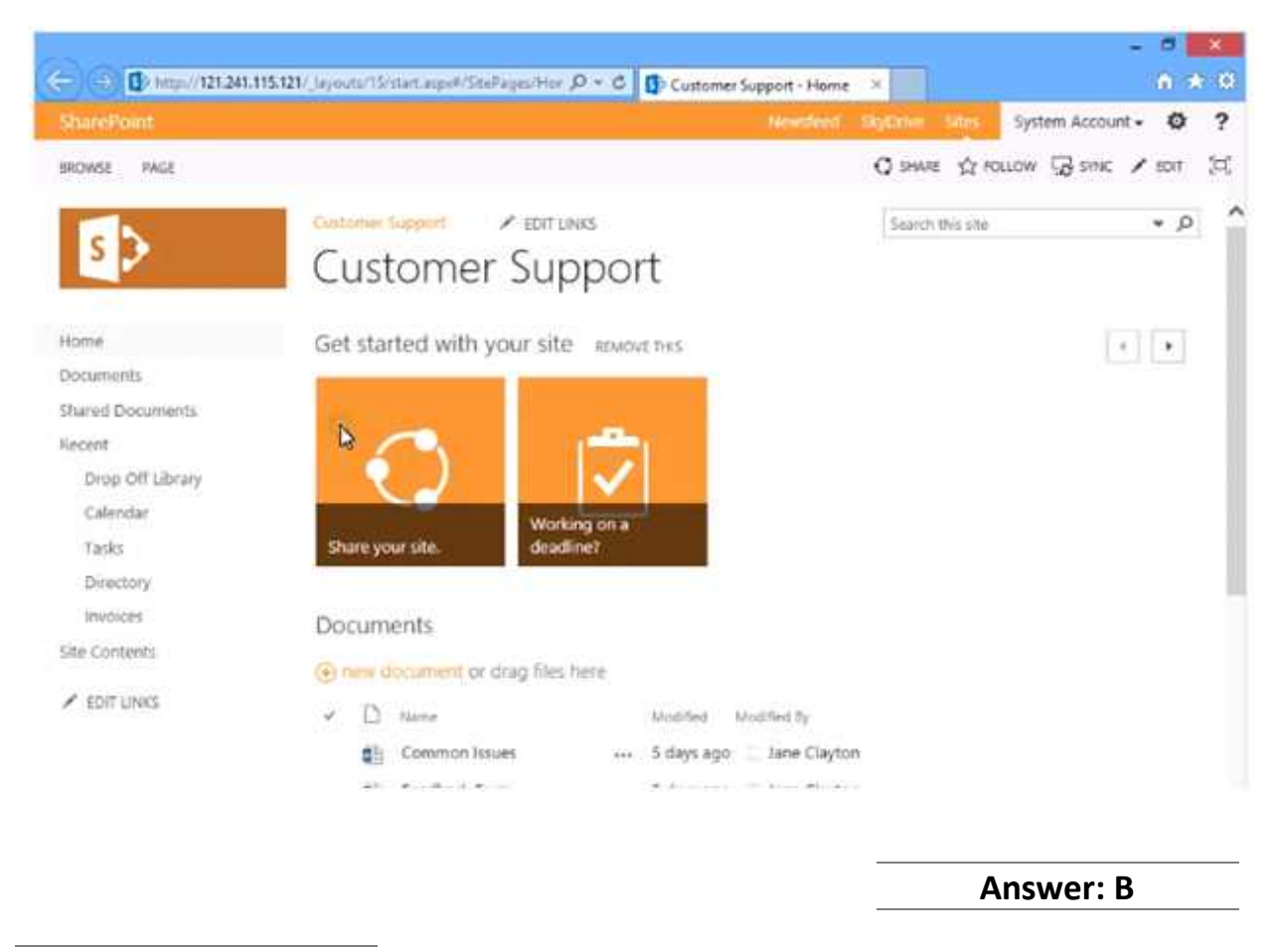

## **Question: 5**

#### SIMULATION

Add a new wiki site page with the name Vendors. Change the Text Layout for the new page to Two column with a header. Save the page.

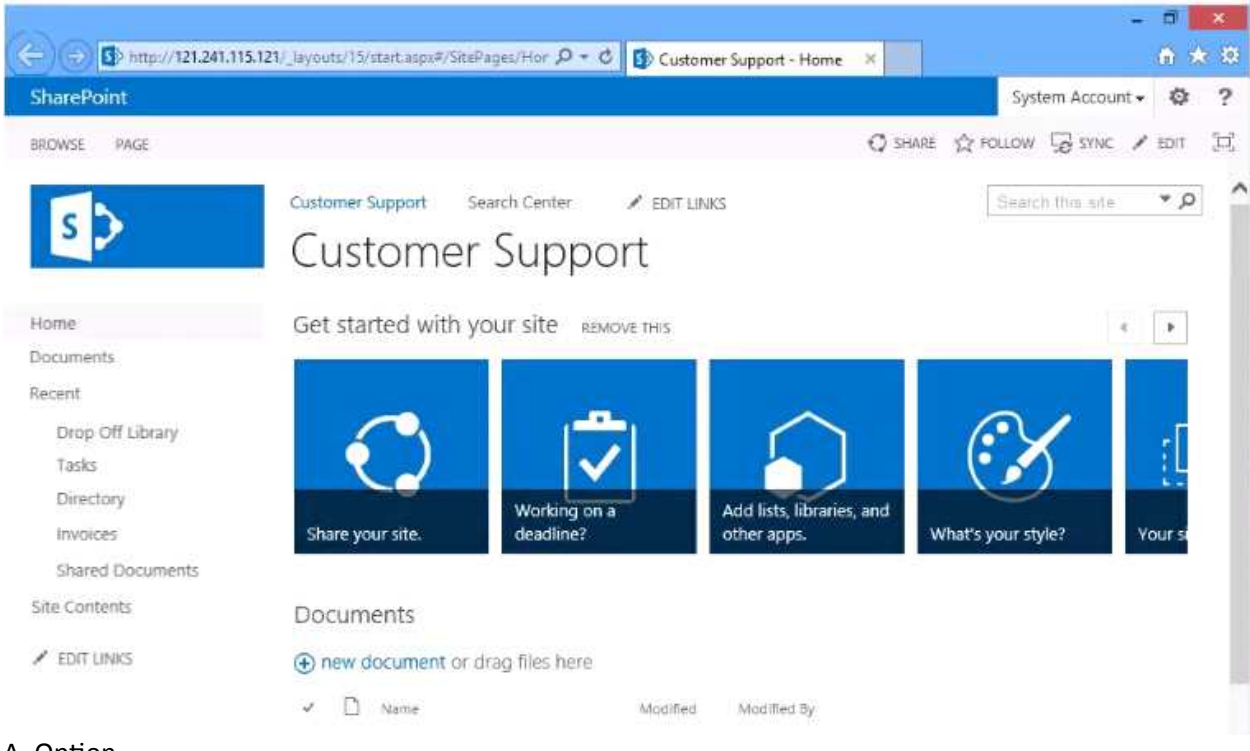

#### A. Option

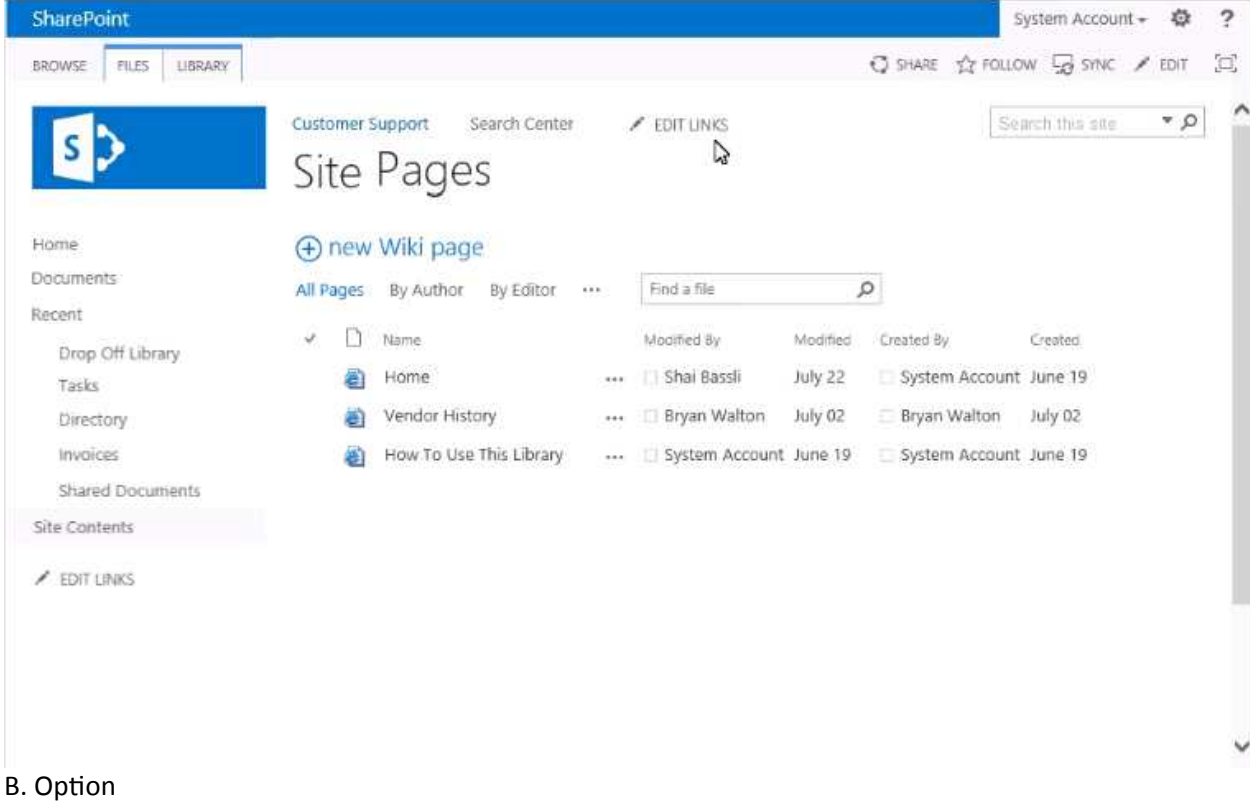

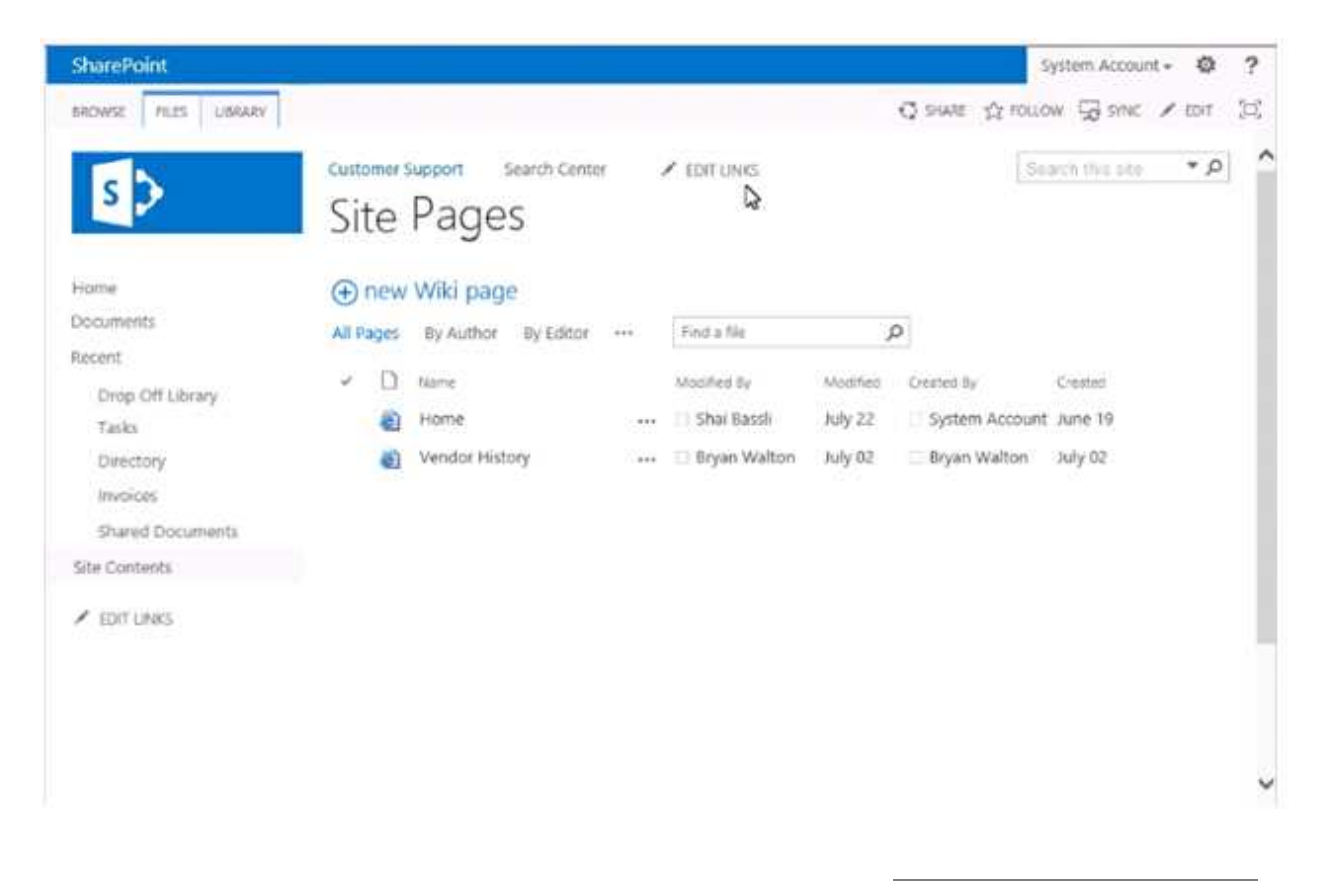

**Answer: B**